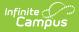

## Migration Checklist (POS 2.0) Last Modified on 03/27/2024 3:28 pm CDT

This article is continually updated as new information becomes available.

The following checklist provides the steps you must complete to migrate to Point of Sale 2.0.

| Done | Task | Description                                                                                                    |
|------|------|----------------------------------------------------------------------------------------------------|
|      | 1    | At minimum, update to the Campus.2227 release. With this release, districts do<br>NOT need to open a ticket with Campus Support. As of Campus.2227, Point of<br>Sale 2.0 is automatically enabled for all districts that have purchased Campus<br>Point of Sale as add-on functionality.<br>We recommend districts update to the most current version of Campus. |
|      | 2    | Use the Application Manager to create new applications, services, and service layouts. See the Application Manager (POS 2.0) article for detailed instructions.                                                                                                    |
|      | 3    | <ul> <li>Set the Location School or mark the District Wide checkbox on the Food</li> <li>Service account for any cashiers who do not have an active employment record in Campus.</li> <li>Click here to expand</li> </ul>                                                                                                    |
|      | 4    | Use the Terminals tool to create, install, and configure POS 2.0 terminals. See<br>the Terminal Installation and Configuration (POS 2.0) article for detailed<br>instructions. As part of this step, be sure to validate the application is the<br>correct size on your terminal.                                                                                |
|      | 5    | Attach and test PIN entry devices.                                                                                                    |
|      | 6    | Attach and test cash drawers.                                                                                                    |
|      | 7    | Train cashiers to use POS 2.0. The Cashier Cheat Sheet (POS 2.0) and training videos are available here: Point of Sale 2.0.                                                                                                    |